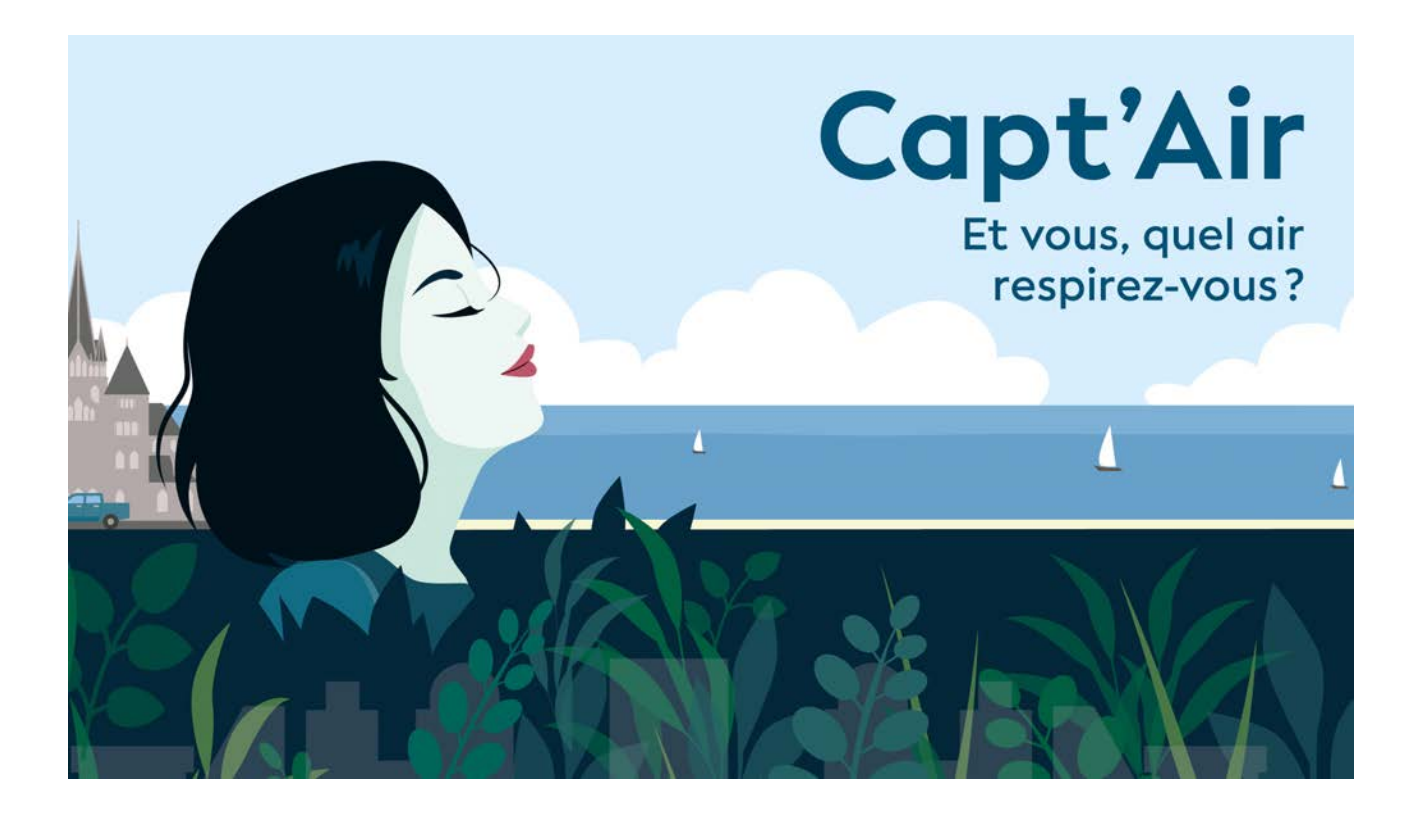

# **Comment installer son capteur chez soi en 2 étapes ?**

Une fois à la maison, pour que votre capteur puisse fonctionner correctement, il vous faudra le connecter à votre WIFI, l'installer à l'extérieur, et vérifier que les données soient bien transmises sur OpenSenseMap !

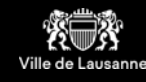

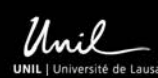

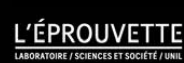

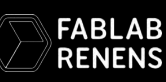

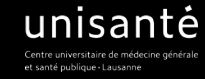

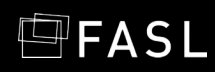

# **Étape 1 : Connexion du capteur à votre WIFI**

La configuration de votre capteur a été réalisée lors de l'atelier. Cependant votre capteur, une fois chez vous, doit s'associer à votre WIFI pour fonctionner.

#### **Pour s'associer à votre WiFi, il doit le détecter en permanence. Ceci est crucial.**

>> C'est pourquoi, avant d'installer votre capteur à l'extérieur de chez vous, nous vous proposons de le connecter à votre Wi-Fi à l'intérieur de votre domicile avant de l'installer à l'extérieur pour la mesure de la qualité de l'air extérieur. Pour l'alimenter en électricité et le mettre en marche, vous pouvez le connecter directement à votre ordinateur (à l'aide du câble USB) ou le brancher (à l'aide du câble USB + chargeur mural) en s'assurant que celui-ci soit dans un bon endroit pour capter votre WiFi.

>> Avec votre ordinateur ou smartphone android, en regardant dans les réseaux Wi-Fi disponibles, le capteur devrait apparaitre avec ce type de nom « airRohr-xxxxxxx ». Le numéro xxxxxxx est celui de votre capteur (celuici est noté sur votre WEMOS).

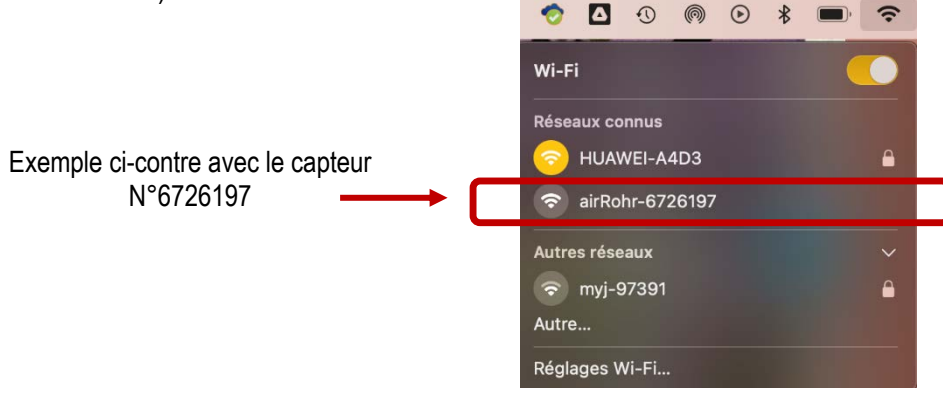

>> Cliquez ensuite sur son nom pour vous connecter au capteur sans mot de passe, attendez quelques instants et une page de votre navigateur internet s'ouvre montrant une fenêtre comme cela (comme ce que nous avons vu ensemble durant l'atelier):

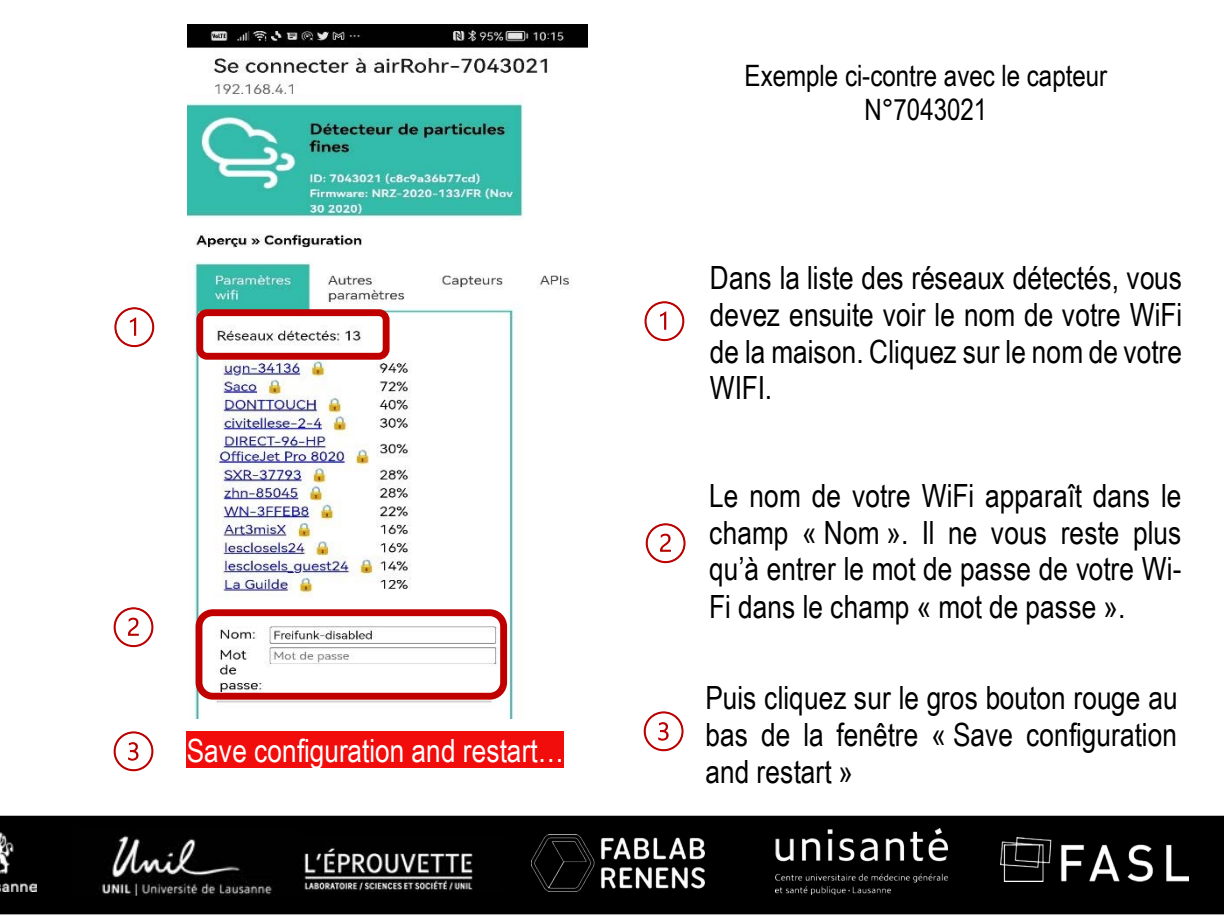

Le capteur redémarre et se connecte sur votre WiFi. Il doit normalement disparaître de la liste des WiFis disponibles.

>> Il est normalement capable d'envoyer les données sur www.opensensemap.org. En cherchant votre capteur sur la carte, il doit apparaître en vert et en cliquant dessus, vous devriez pouvoir avoir accès à vos données !

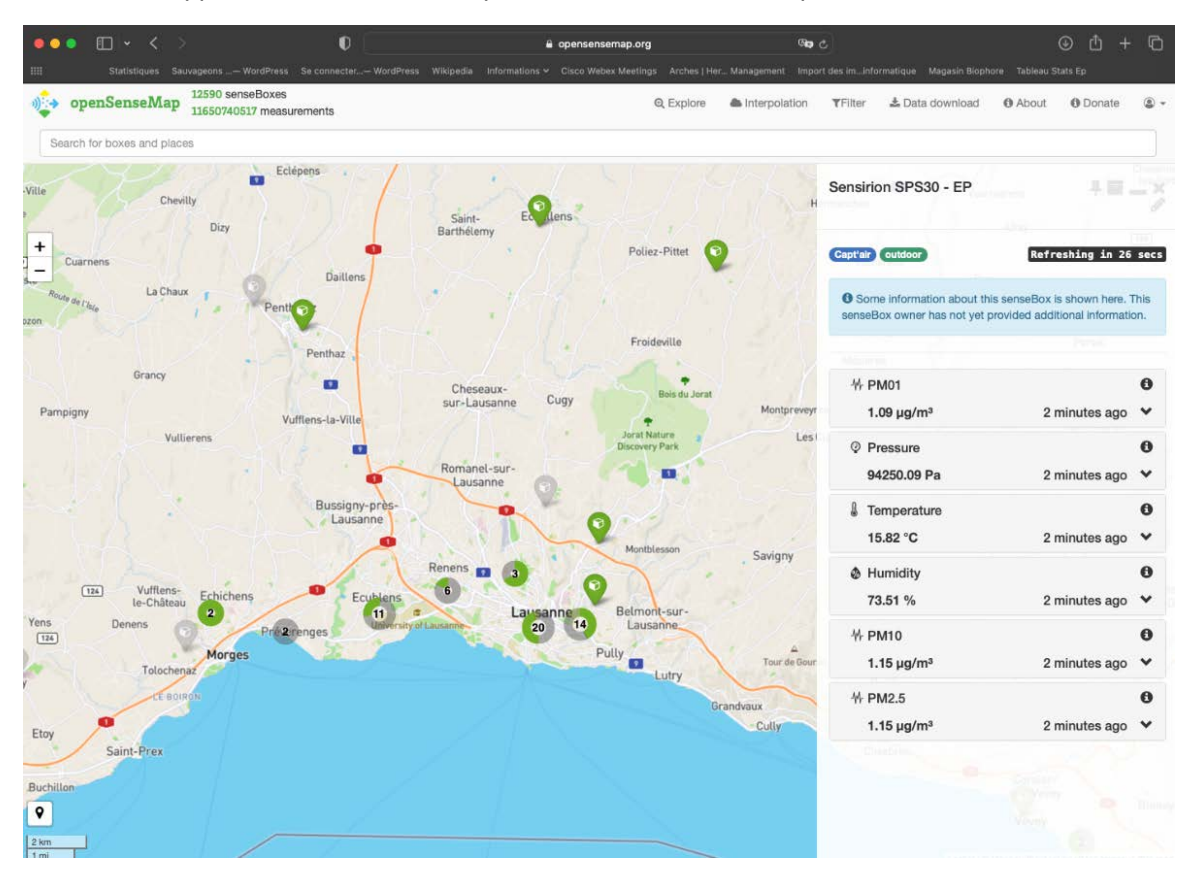

#### **Etape 2 : L'installation à l'extérieur**

>> Si l'étape 1 est validée, vous pouvez maintenant placer votre capteur **à l'extérieur**, sur un rebord de fenêtre, un balcon ou une terrasse.

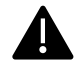

**Pour bien fonctionner, le capteur doit :** 

- **capter le wi-fi de votre maison à l'endroit où vous l'installerez** pour pouvoir envoyer les mesures sur opensensemap
- **être placé le plus possible ou totalement à l'ombre**, pour ne pas fausser les mesures de température

Note : l'adresse mentionnée lors de la configuration sur opensensemap doit être celle où se trouve votre capteur. Si toutefois vous souhaitez installer votre capteur dans un autre endroit (à votre lieu de travail par exemple), n'oubliez pas de modifier l'adresse dans opensensemap (vous pourrez vous aider de la documentation fournie lors de l'atelier pour effectuer ce changement).

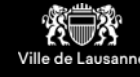

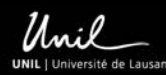

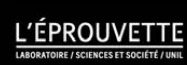

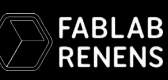

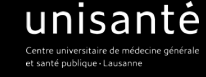

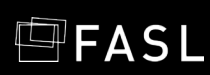

>> Branchez votre capteur au courant électrique avec un câble micro-usb de taille adéquate relié à un chargeur mural de ce type:

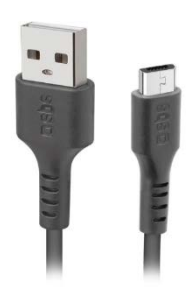

**Câble USB – micro USB Le mieux est d'avoir une câble plat pour passage sous la fenêtre.** Il existe plusieurs longueurs, par exemple : **L=3 m : 8,60 chf** https://www.digitec.ch/ - Numéro d'article : 12860437 **L=1m : 6,95 chf** https://mobilemania.ch/ - Référence : 4381-G12M-Bx12

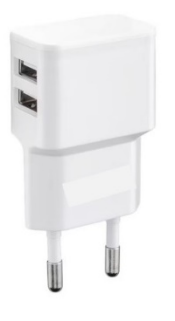

**Chargeur mural USB :** Il existe plusieurs modèles, par exemple : https://www.digitec.ch/ - Numéro d'article : 12017081

**Pour bien fonctionner, le capteur doit être branché au courant électrique en permanence** pour pouvoir mesurer les données. Rassurez-vous, le capteur consomme très peu !

>> Comme pour l'étape 1, vérifiez que votre capteur est à nouveau capable d'envoyer les données sur www.opensensemap.org. Si cela n'est pas le cas, ceci peut être du au fait que votre capteur ne capte pas bien le WiFi à l'endroit où vous l'avez installé. Essayez de le changer de place tout en respectant les conditions d'installation ci-dessus. Si cela ne marche toujours pas, contactez-nous !

#### BRAVO ! Votre capteur est installé!

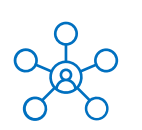

Les données de pollution de l'air captées dans votre rue **serviront à vous, et possiblement à la ville de Lausanne, au canton de Vaud et aux chercheur·e·s** intéressé e s par la qualité de l'air et les liens entre santé et environnement !

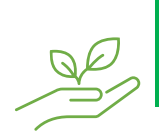

Bien que low-cost, ces capteurs ont de la valeur et peuvent aussi être recyclés par nos soins. Alors, **si un jour vous décidez de ne plus l'utiliser, merci beaucoup de nous contacter pour que nous puissions le récupérer et le réutiliser!**

## **Si vous rencontrez un problème avec l'installation de votre capteur à la maison, n'hésitez pas à nous contacter !**

Par mail: severine.trouilloud@unil.ch Par téléphone : 021 692 20 68 Par mail : richard.timsit@gmail.com

*Le site web dédié au projet Capt'Air est en cours de construction et sera bientôt disponible ! Restez connecté.e.s !* 

### **MERCI BEAUCOUP À VOUS et bonnes mesures de votre environnement !**

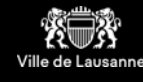

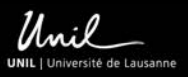

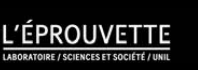

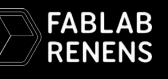

unisantė

FASL